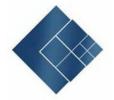

# Interface Description **ELBRIDGE**

Version 2.00.7

28.08.2020

### Publisher:

ETIM Deutschland Lyoner Str. 9 60528 Frankfurt, Germany www.etim.de

### **Project Head Office:**

ITEK Service & Consulting GmbH Technologiepark 8 33100 Paderborn, Germany Tel. 0049 (0)5251 1614-0 info@itek.de, www.itek.de

# **Table of Contents**

| Version History                                                                          | 3       |
|------------------------------------------------------------------------------------------|---------|
| 1 Introduction/Framework                                                                 | 4       |
| 2 Configuration Tool Applications                                                        | 4       |
| 3 Application Scenarios                                                                  | 5       |
| 3.1 "Start in the Wholesaler's Shop System" Application Scenario                         | 5       |
| 3.1.1 Initial Situation for the Process                                                  | 6       |
| 3.1.2 Steps in the Configuration Process                                                 | 6       |
| 3.1.3.1 Accessing the configuration tool via the wholesaler's system                     | 8       |
| 3.1.3.2 Carrying out the configuration in the industry's configuration tool              | 9       |
| 3.1.3.3 Returning the results of the configuration and returning to the wholesaler's sys | stem 10 |
| 3.1.3.4 Querying unlisted items                                                          | 12      |
| 3.2 "Start in Industry" Application Scenario                                             | 14      |
| 3.2.1 Requirements of the ELBRIDGE Interface                                             | 15      |
| 3.2.2 Steps in the Configuration Process                                                 | 15      |
| 3.2.2.1 Accessing the configuration tool in the browser                                  | 16      |
| 3.2.2.2 Creating the configuration                                                       | 16      |
| 3.2.2.3 Transmitting the configuration results to the ELBRIDGE interface                 | 17      |
| 3.2.2.4 Selecting the wholesaler's shop in the interface                                 | 18      |
| 3.2.2.5 Transferring the results to the wholesaler's shop                                | 19      |
| 4 Technical Agreements                                                                   | 22      |
| 4.1 General Framework Conditions                                                         | 22      |
| 4.2 Definition of Parameters                                                             | 23      |
| 4.3 Parameter Use Overview                                                               | 24      |
| 4.4 Definition of the Configuration Result                                               | 26      |
| 5 Layout Notes                                                                           | 29      |
| Index of Figures                                                                         | 30      |
| 6 Appendix                                                                               | 31      |
| 6.1 Example - Accessing the configuration tool with return address                       | 31      |
| 6.2 Example - Leaving the configuration tool and returning to the wholesaler's system    | 31      |
| 6.3 Example - Transferring data to the ELBRIDGE interface                                | 32      |
| 6.4 Example - Transferring data to the wholesaler's shop system                          | 33      |
| 6.5 JSON Schema                                                                          | 34      |
| 6.6 Example - JSON structure for a standard item                                         | 42      |
| 6.7 Example - JSON structure for a standard item with reference number                   | 42      |
| 6.8 Example - JSON structure for a reference to a configuration                          | 43      |

### **Version History**

### 27.08.2020 Version 2.0.7

 Adapt chapter 6.3 Example - Transferring data to the ELBRIDGE interface Addresses for test and live system ELBRIDGE Interface were added

### 15.04.2020 Version 2.0.6

- Insertion of Chapter 5 Layout Note

### 26.02.2020 Version 2.0.5

Enable GLN and DUNS transfer

### 04.10.2019 Amendments

- Schema correction

14.03.2019 Version 2.0 First created.

### Changes to version 1.0:

- Insertion of "Start in Industry" scenario
- Insertion of accessing the Hook URL without configuration results to show termination of the configuration.
- Insertion of target window parameter to control display upon returning to wholesaler's shop
- Insertion of configuration URL to access a configuration
- Insertion of documents for the configuration positions specifying
  - o Document URL
  - o Document code
  - o Document file name
  - o Document description
  - Document alternative text
  - o Document creation date
  - Document expiry date

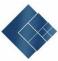

### 1 Introduction/Framework

This documentation standardises the product selection process for workers by using the configuration tool of the respective relevant industrial establishment.

This will, in particular, make it possible for the results of a configuration to be automatically transferred to the wholesaler's shop (basket) so they can be used in subsequent process steps.

The interface builds on the sector's existing standards. Data structures in the data exchange map a section of the BMEcat ETIM.

### 2 Configuration Tool Applications

Conceptually, there are three different applications supported by the interface:

- 1. Configuration as a compilation of standard items
  - => The result of the configuration is a parts list of items which can be automatically ordered by number.
- 2. Configuration as a customisation of standard items (e.g. products in a special colour or with special printing)
  - => The result of the configuration is a standard item and a reference to a saved configuration for the industry.
- 3. Configuration as a special production as per stated dimensions or special designs => The result of the configuration is a reference to a saved configuration for the industry.

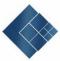

### 3 Application Scenarios

Depending on the respective process start, a distinction is made between two different application scenarios:

- Start in the wholesaler's shop system
- Start in industry

### 3.1 "Start in the Wholesaler's Shop System" Application Scenario

This application scenario covers the product selection process for workers at wholesalers by using the configuration tool of the respective relevant industrial establishment. This will, in particular, make it possible for the results of a configuration to be automatically transferred to the wholesaler's shop (basket) so they can be used in subsequent process steps.

In the wholesaler's shop system, a configuration tool can be accessed from a list of configuration tools from different manufacturers. The wholesaler is free to organise exactly how this is implemented (menu item, button, links, etc.) and the lists of configuration tools. This is not dictated or restricted by the interface. Once accessed, the various functions of the respective configuration tool can be used. Once the configuration is complete, the configured items are transferred back to the system they were accessed from. The range of functions and the user interface of the various configuration tools are not dictated or restricted by the interface. The interface merely provides the communications framework for accessing the configuration tool and transferring the results back to the system it was accessed from.

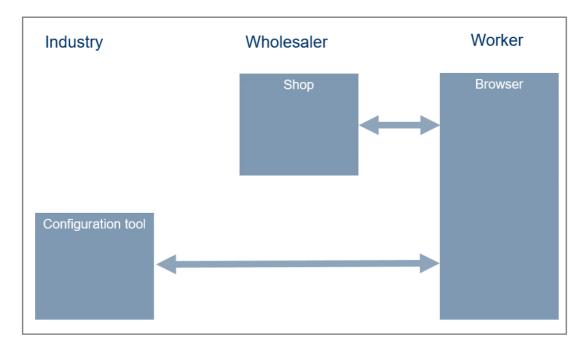

Figure 1: "Start in the wholesaler's shop system" scenario / Communication systems involved

The following systems are involved in the process:

- The wholesaler's online shop
- The industry's online configuration tool
- The user's browser, which acts as a client for the online systems

### **Initial Situation for the Process** 3.1.1

In the initial situation for the process the user logs on to the wholesaler's online shop. The online shop must contain information on which configuration tools exist for the industry and which URLs these can be accessed from.

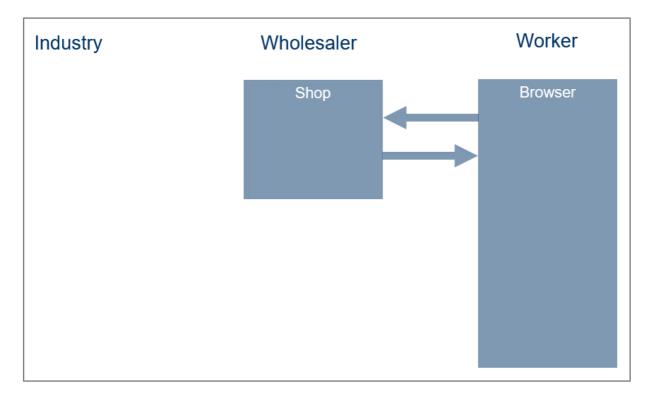

Figure 2: "Start in the wholesaler's shop system" scenario / initial situation

### 3.1.2 **Steps in the Configuration Process**

The communication process is divided up into various steps. In detail these are:

- 1. Accessing the configuration tool via the wholesaler's system
- Carrying out the configuration in the industry's configuration tool
   Returning the results of the configuration and returning to the wholesaler's system
- 4. Querying unlisted items

The following diagram shows the communication between the participating systems.

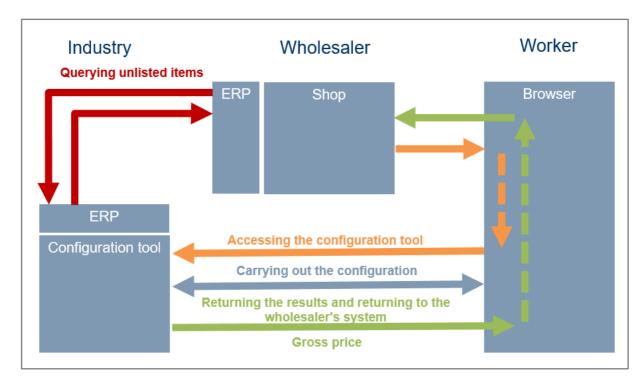

Figure 3: "Start in the wholesaler's shop system" scenario / process overview

As various systems participate to carry out the individual steps, these can be regarded separately. The connection between individual steps results from the information which is exchanged between the individual systems. This information is either created, used or merely transmitted by the various systems.

The "Access the Configuration Tool" step and "Return the Results and Return" step technically take place in the user's browser. Visualising the data transferred is not foreseen, as only the transmission of queries is relevant here.

### 3.1.3.1 Accessing the configuration tool via the wholesaler's system

The configuration tool is accessed via a specific URL.

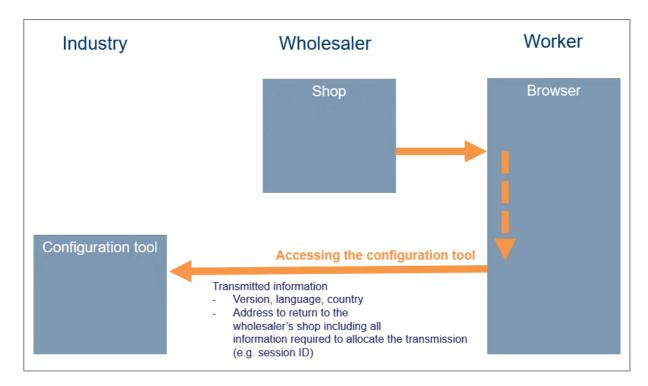

Figure 4: "Start in the wholesaler's shop system" scenario / accessing the configuration tool

When accessing the tool, parameters are transmitted that control the display of the configuration tool and that may be relevant for the later return of the result and leaving the tool to return to the wholesaler's system. These are:

- Version of the interface (mandatory)
- Country to control the country in the configuration tool (optional)
- Language to control the language in the configuration tool (optional)
- Return address to which the results are transferred (mandatory)
- Display destination specified when accessing the return address (optional)

A precise definition of the parameters can be found in Chapter 4.2 Definition of Parameters.

Access technically takes place via the user's browser. Visualising the data transferred is not foreseen, as only the transmission of queries is relevant here. The result should appear in the window / tab specified as the target destination. If no destination has been specified, the result will be shown in a new browser window.

Example - Accessing the configuration tool see Appendix 6.1

### Implementation notes for wholesalers

The Hook URL should always be unique each time access is made. This ensures that the previous Hook URL is not specified when re-accessing the configuration tool. Furthermore, this should not be valid indefinitely to restrict the potential return message to a short period of time (e.g. 1 day).

### Implementation notes for the industry

In addition to the Hook URL, the version of the interface should also be saved and used for the subsequent return transmission.

### 3.1.3.2 Carrying out the configuration in the industry's configuration tool

Performing the configuration in the industry's system is considered as a black box for the interface, as the interaction only takes place between the user's browser and the configuration tool. The possible functions lie within the creative freedom of the respective configuration tool. The following functions can be used, for example:

- Logging in to the configuration tool
- Accessing saved configurations
- Downloading documents
- · Uploading documents
- ..

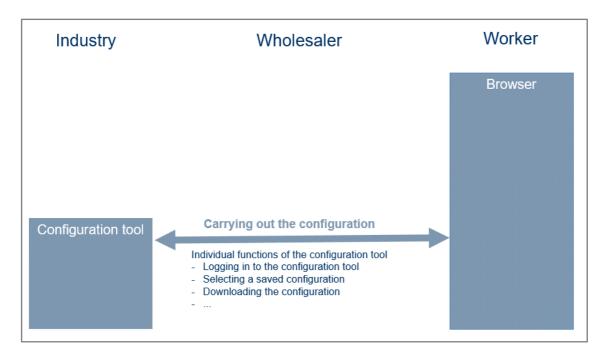

Figure 5: "Start in the wholesaler's shop system" scenario / accessing the configuration tool

### 3.1.3.3 Returning the results of the configuration and returning to the wholesaler's system

Returning the configuration result and returning to the wholesaler's system is carried out synchronously in one step. This process uses the Hook URL provided by the wholesaler's system.

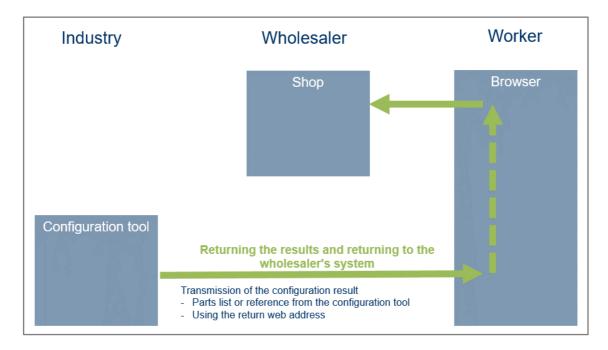

Figure 6: "Start in the wholesaler's shop system" scenario / returning from the configuration tool to the shop

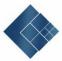

The following content is transferred to the wholesaler's shop:

- Version
- JSON structure with configuration results

The JSON structure may contain various types of position depending on the specific application:

- Standard items
- Standard items with reference to a configuration
- · Reference to a configuration

The detailed description of the JSON structure for the configuration results can be found in *Chapter 4.4 Definition of* the Configuration Result.

The transfer technically takes place via the user's browser. Visualising the data transferred is not foreseen, as only the transmission of queries is relevant here.

The transferred JSON structure is received, checked and processed when the shop system is accessed. The positions for standard items are identified via the "Manufacturer identification", "Manufacturer's item number", "GTIN" and "Type" information. For items that cannot be identified, an attachment containing the basic data contained in the position (short description, price information and price group) can be included. The request for further data can be made separately (see Chapter 3.1.3.4).

All entries that contain a "configuration reference number" must be saved in the wholesaler's system, because the entries can only be identified by this information from the industry.

Once the configuration tool has been accessed the wholesaler's shop is displayed. This is to display the status and any errors that may have occurred. The user must be able to determine whether individual positions from the result have been accepted or whether a problem has occurred.

In addition to communications problems, the following problems with content can occur:

- The JSON structure does not correspond to the requirements
- Items could not be identified
- · Quantities have been altered

If it is not possible to automatically order the accepted positions (e.g. for positions with reference to a configuration), this should also be displayed. The exact type of the display, the status and any error messages is not specified by the interface.

### Implementation notes for the industry

If a configuration reference number is specified within the results, the configuration must be automatically saved before returning the result. This must be available in the order process to allow the configuration to be identified.

If the configuration has been actively terminated without result, a transfer can be undertaken without the "result" parameter to make the transfer to the wholesaler's system.

### Implementation notes for wholesalers

Only one return transmission should be accepted for one Hook URL. This prevents a configuration from being transmitted multiple times.

If the "result" parameter is not specified, the configuration can be classified as "Cancelled".

Data content in the JSON structure is always transferred as text (string). A pattern is specified in the JSON Schema for compliance with content requirements, such as the number of digits after the decimal point, for example. Data content that does not represent text must be converted accordingly before processing.

If the transferred positions differ from those in the shop in terms of quantity unit or price, this can cause interpretation errors. This may happen in particular in departments where containers are split by the wholesaler (e.g. cable sections). If this happens, it may result in incorrect quantities or prices. The actual process lies in the creative freedom of the wholesaler's system. When processing positions that cannot be identified or that contain a reference, manual intervention may be necessary that requires an individual process at the wholesaler.

### 3.1.3.4 Querying unlisted items

For items that cannot be identified, because they are not listed in the wholesaler's system, for example, the entire data can be queried with the industry.

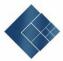

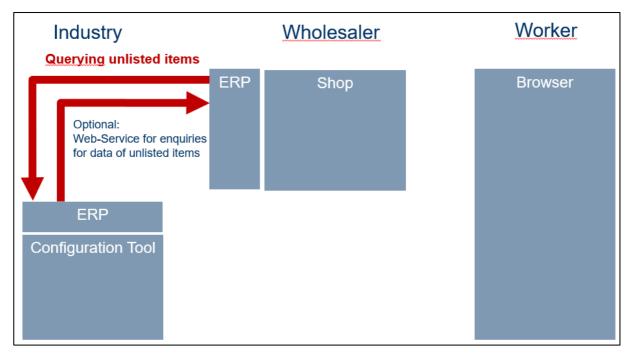

Figure 7: "Start in the wholesaler's shop system" scenario / querying unlisted items

### 3.2 "Start in Industry" Application Scenario

This application scenario covers the transmission of results from an industrial establishment's configuration tool to a shop system at the wholesaler's. This will make it possible for the results of a configuration to be automatically transmitted to the wholesaler's shop (basket) so they can be used in subsequent process steps. Unlike in the "Start in the wholesaler's shop system" application scenario, the user was not active in the wholesaler's shop before accessing the configuration tool.

This scenario makes an "anonymous" transmission to the wholesaler's system possible. This means that the information about which wholesaler's system the results are being forwarded to is not available to the configuration tool. To ensure this is the case, there is no direct access to the wholesaler's shop. Instead, an interface is used to which the results are then transferred. The user only selects the wholesaler's shop to which the result is to be transferred in that interface.

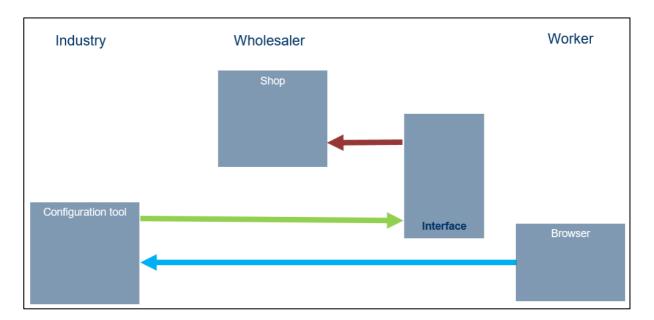

Figure 8: "Start in the wholesaler's shop system" scenario / overview

The following systems are involved in the process:

- The industry's online configuration tool
- ELBRIDGE interface
- The wholesaler's online shop
- The user's browser, which acts as a client for the online systems

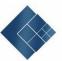

### 3.2.1 Requirements of the ELBRIDGE Interface

The ELBRIDGE interface is used to select the wholesaler to which the configuration results are to be transferred. The transferred configuration results are only stored temporarily for forwarding. There is no subsequent storage, analysis or use of the results. The interface can be used without the need to register or log in. The list of wholesalers that results can be transferred to is not managed in the interface, but is requested by the "Open Connect" process directory service during the runtime. Favourites can be managed It is possible to maintain favourites within the list of wholesalers. Favourites are saved via the user's browser and not by the interface.

The interface is operated by ETIM e.V. It is free for workers to access. Shopping baskets can be transferred to the INTERFACE free of charge for all ETIM members of the industry sales level. The wholesaler shop systems are listed via Open Connect and this list is restricted to ETIM members of the wholesaler sales level and their subsidiaries and affiliates.

### 3.2.2 Steps in the Configuration Process

The communication process is divided up into various steps. In detail these are:

- 1. Accessing the configuration tool in the browser
- 2. Creating the configuration
- 3. Transmitting the configuration results to the ELBRIDGE interface
- 4. Selecting the wholesaler's shop in the interface
- 5. Transferring the results to the wholesaler's shop

The following diagram shows the communication between the systems involved.

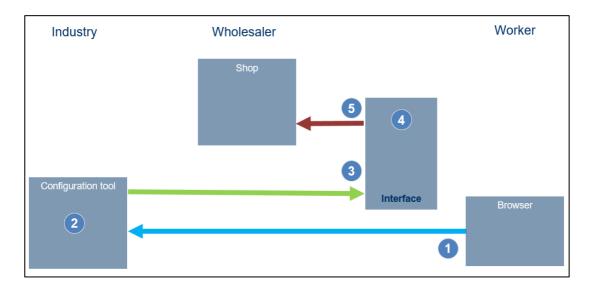

Figure 8: "Start in industry" scenario: Process overview

As various systems are involved in the individual steps, these can be regarded separately. The connection between individual steps results from the information which is exchanged between the individual systems. Some of this information is created, used or merely forwarded by the various systems.

The "Access the configuration tool", "Transmit the configuration results to the interface", and "Transfer the results to the wholesaler's shop" steps technically take place in the user's browser. The ability to view the transferred data is not provided for here since only the forwarding of queries is relevant.

### 3.2.2.1 Accessing the configuration tool in the browser

The configuration tool is accessed via the user's web browser and is outside the interface. No additional requirements are placed by the interface.

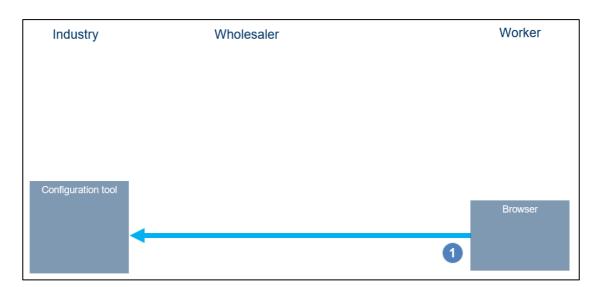

Figure 9: "Start in industry" scenario: Accessing the configuration tool

### 3.2.2.2 Creating the configuration

Performing the configuration in the industry's system is considered as a black box for the interface, as the interaction only takes place between the user's browser and the configuration tool. The respective configuration tool has the freedom to determine the possible functions. The following functions can be used, for example:

- Logging in to the configuration tool
- Accessing saved configurations
- Downloading documents
- Uploading documents
- ..

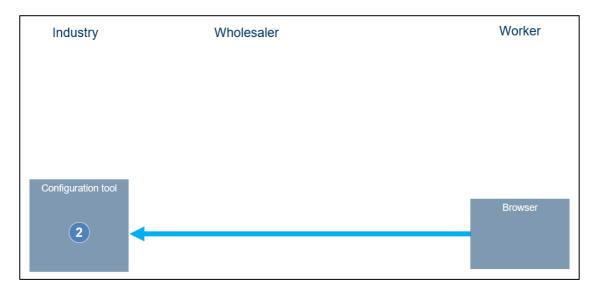

Figure 10: "Start in industry" scenario: Creating the configuration

### 3.2.2.3 Transmitting the configuration results to the ELBRIDGE interface

The configuration results are transmitted to the ELBRIDGE interface via a fixed URL, regardless of the specific configuration. The transferred data is only received for the purpose of onward transmission. Access does not require any login.

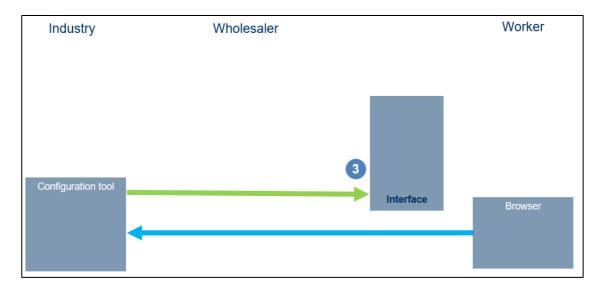

Figure 11: "Start in industry" scenario: Transmitting the results to the ELBRIDGE interface

The following content is transferred to the interface:

- Version
- JSON structure with configuration results

The JSON structure may contain various types of position depending on the specific application:

- Standard items
- Standard items with reference to a configuration
- · Reference to a configuration

The detailed description of the JSON structure for the configuration results can be found in **Chapter 4.4 Definition of** the Configuration Result.

The transfer technically takes place via the user's browser. The ability to view the transferred data is not provided for here since only the forwarding of queries is relevant.

### Implementation notes for industry

If a configuration reference number is specified within the results, the configuration must be automatically saved before returning the result. This must be available in the order process to allow the configuration to be identified.

### 3.2.2.4 Selecting the wholesaler's shop in the interface

After the data is received by the interface, the user is shown the list of wholesaler's systems to which a transfer is technically possible for selection. The list of possible wholesaler's systems is managed in the Open Connect directory service. The system does not apply any restrictions or pre-allocations when displaying the systems. Favourites previously added are included. Search and Add favourite functions are available. Favourites are saved in the user's browser only.

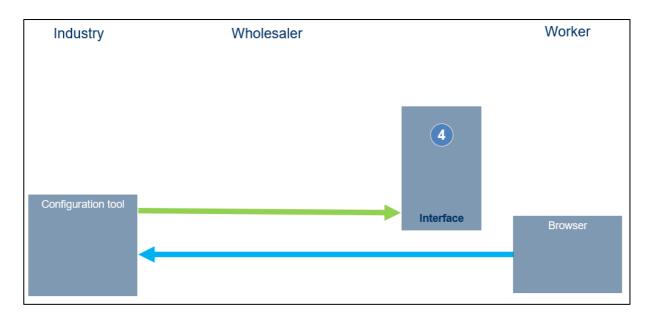

Figure 12: "Start in industry" scenario: Selecting the wholesaler in the ELBRIDGE interface

### 3.2.2.5 Transferring the results to the wholesaler's shop

The results are transferred to the wholesaler's system by accessing the corresponding URL. This is provided via the directory service. The data is available within the browser to enable subsequent or repeat transmission. This is useful for scenarios where it was not possible for the transfer to be completed without errors. Repeat transmission can also be used if the products are not available. To simplify the repeat transmission process, the wholesaler's system opens in a new tab. Technically, this step is identical to transmitting the configuration results to the interface.

Allocation to a user in the shop is undertaken outside the interface and can be done, e.g. after logging in.

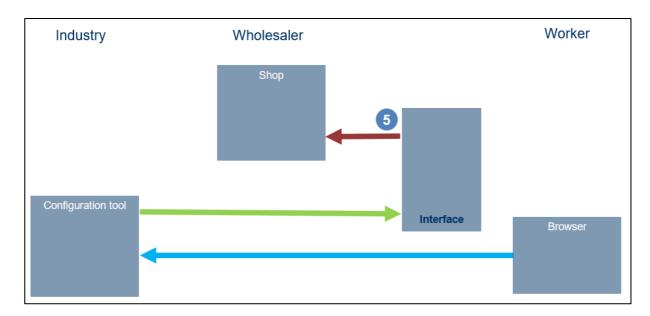

Figure 13: "Start in industry" scenario: Transferring the results to the wholesaler

The transferred JSON structure is received, checked and processed when the shop system is accessed. The positions for standard items are identified via the "Manufacturer identification", "Manufacturer's item number", "GTIN" and "Type" information. For items that cannot be identified, an attachment about the basic data contained in the position (short description, price information and price group) can be included. The request for further data can be made separately.

All positions that contain a "Configuration reference number" must be saved in the wholesaler's system, because the positions can only be identified by industry using this information.

The wholesaler's shop is displayed after the transfer. A status and any errors that occurred will also be displayed. It must be clear to the user whether or not the individual items from the result have been accepted or if there was a problem.

In addition to communication problems, the following content-related problems can occur:

- The JSON structure does not correspond to the requirements
- Items could not be identified
- · Quantities have been altered

If the accepted positions cannot be ordered automatically (e.g. for positions with reference to a configuration), this should also be displayed. The exact nature of the display, status and any error message is not specified by the interface.

### Implementation notes for wholesalers

Data content in the JSON structure is always transferred as text (string). A pattern is specified in the JSON schema for compliance with content requirements, such as the number of digits after the decimal point. Data content that does not represent text must be converted accordingly before processing.

The wholesaler is free to determine the actual subsequent process in the wholesaler system. When processing positions that cannot be identified or that contain a reference, manual intervention may be necessary that requires a custom process at the wholesaler.

### 4 Technical Agreements

### 4.1 General Framework Conditions

The following framework conditions must be complied with when transferring parameters for all access requests:

| Area               | Agreement                                                                                                    |
|--------------------|----------------------------------------------------------------------------------------------------|
| Use of HTTPS       | All transfers (accessing the configuration tool and transfers back to the wholesaler's shop) must be carried out via HTTPS.                                                                                                    |
| Encoding           | All transfers between the systems must be encoded using utf-8.                                                                                                    |
| Header parameter   | All transfers between the systems must be carried out with text/html in the HTTP header of the content.                                                                                                    |
| Parameter transfer | Parameters are to be transferred using the POST variant. The GET variant is not supported for security reasons.                                                                                                    |
| Enctype            | All transfers between the systems must be carried out with the multipart/form-data enctype formula.                                                                                                    |
| Data content       | The data content used within the JSON structure must correspond to the content contained in the BMEcat ETIM. For data content that is specified in multiple languages in BMEcat ETIM, the information is reduced to transmission in one language without specification of the language code. |

Table 1: Technical agreements

### 4.2 Definition of Parameters

| Parameter     | Description                                                                                                    | Name     | Format                                                    |
|---------------|----------------------------------------------------------------------------------------------------|----------|-----------------------------------------------------------|
| Version       | Version of the interface.                                                                                                    | Version  | x.y. corresponding<br>to the version of the<br>interface  |
| Country       | Country for which the system is to be accessed.  This parameter can be used to specify the country for which the user is registered in the system being accessed (wholesaler's system or configuration tool) and which view of the system being accessed is to be shown. If this parameter is not specified, or if the system being accessed is not available for the specified country, the display for the standard country of the system will be shown.                                                                            | Country  | Similar to BMEcat<br>ETIM ISO 3166-1<br>e.g. "DE" Germany |
| Language      | The language in which the system is to be accessed.  This parameter can be used to specify in which language the user is registered under in the system being accessed (wholesaler's system or configuration tool) and which view of the system being accessed is to be shown. If this parameter is not specified, or if the system being accessed is not available in the specified language, the display will use the standard language for that system.                                                                            | Language | Similar to BMEcat<br>ETIM ISO 639-2<br>e.g. "deu" German  |
| HOOK-URL      | URL for returning the results  The Hook URL specifies which URL is to be called up when returning the results and returning to the wholesaler's system (see 3.1.3.3).  In addition to the address, it also contains all information necessary to allocate the return in the wholesaler's system. The Hook URL is assigned by the wholesaler's system. The precise structure of the Hook is not specified by the interface as this can differ depending on the wholesaler's system. It must be a valid URL including protocol (HTTPS). | hookurl  |                                                           |
| Target window | Specifies which window / tab the result is to be displayed in. This information is specified as "target" by the configuration tool when the Hook URL is accessed.                                                                                                    | target   |                                                           |

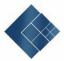

| Configuration | Result of the configuration as JSON structure.                | Result |  |
|---------------|---------------------------------------------------------------|--------|--|
| result        | A detailed list of the content can be found in <b>Chapter</b> |        |  |
|               | 4.4                                                           |        |  |
|               | Definition of the Configuration Result.                       |        |  |

Table 2: Definition of parameters

### 4.3 Parameter Use Overview

The various parameters are used in different access requests. The following table shows these parameters.

| Parameter                                                                           | Description                                                                                                    | Name     | Mandatory |  |  |  |
|-------------------------------------------------------------------------------------|----------------------------------------------------------------------------------------------------|----------|-----------|--|--|--|
| "Start in the wholesaler's shop system" scenario / accessing the configuration tool |                                                                                                    |          |           |  |  |  |
| Version                                                                             | Version of the interface.                                                                                                    | Version  | Yes       |  |  |  |
| Country                                                                             | The country for which the configuration tool is to be accessed.                                                                                      | Country  | No        |  |  |  |
| Language                                                                            | The language in which the configuration tool is to be accessed.                                                                                      | Language | No        |  |  |  |
| HOOK-URL                                                                            | URL for returning the results                                                                                                    | hookurl  | Yes       |  |  |  |
| Target window                                                                       | Specifies which window / tab the result is to be displayed in.                                                                                       | target   | No        |  |  |  |
| "Start in the wholesaler's s                                                        | hop system" scenario / returning the results                                                                                                    |          |           |  |  |  |
| Version                                                                             | Version of the interface.                                                                                                    | Version  | Yes       |  |  |  |
| Configuration result                                                                | Result of the configuration as JSON structure.  A detailed list of the content can be found in  Chapter 4.4  Definition of the Configuration Result. |          | No        |  |  |  |
| "Start in industry" scenario / transferring the results to the ELBRIDGE interface   |                                                                                                    |          |           |  |  |  |

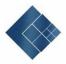

| Version                   | Version of the interface.                                                                                                    | Version      | Yes |
|---------------------------|----------------------------------------------------------------------------------------------------|--------------|-----|
| Country                   | Country for which the wholesaler's system is to be accessed.                                                                                         | Country      | No  |
| Language                  | Language in which the interface is to be accessed.                                                                                                   | Language     | No  |
| Configuration result      | Result of the configuration as JSON structure.  A detailed list of the content can be found in  Chapter 4.4  Definition of the Configuration Result. | Result       | Yes |
| "Start in industry" scena | rio / transferring the results to the wholes                                                                                                    | saler's shop |     |
| Version                   | Version of the interface.                                                                                                    | Version      | Yes |
| Country                   | Country for which the wholesaler's system is to be accessed.                                                                                         | Country      | No  |
| Language                  | Language in which the wholesaler's system is to be accessed.                                                                                         | Language     | No  |
| Configuration result      | Result of the configuration as JSON structure.  A detailed list of the content can be found in  Chapter 4.4                                          | Result       | Yes |

Table 3: Parameter use

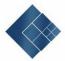

### 4.4 Definition of the Configuration Result

| Data content                           | Description                | Mandatory<br>standard<br>items                                                                   | Mandatory<br>customised<br>standard | Mandatory<br>customised<br>configuration | ldentified        | Format                                                                                   |
|----------------------------------------|----------------------------|--------------------------------------------------------------------------------------------------|-------------------------------------|------------------------------------------|-------------------|------------------------------------------------------------------------------------------|
|                                        |                            |                                                                                                  | items                               | s                                        |                   |                                                                                          |
| Configuration<br>URL                   | CONFIGURAT<br>ION_URL      | -                                                                                                |                                     |                                          | -                 | Text 250 characters                                                                      |
| Configuration position                 | ITEM                       | -                                                                                                |                                     |                                          | -                 | Structure                                                                                |
| GLN<br>manufacturer<br>identification  | SUPPLIER_ID<br>_GLN        | Yes In Germany the                                                                               | e GLN is mandator                   | y for identifying                        | Yes, if available | Text 13 digits (only numbers)                                                            |
| DUNS<br>manufacturer<br>identification | SUPPLIER_ID<br>_DUNS       |                                                                                                  | possible internation                |                                          | Yes, if available | Text 9 digits (only numbers)                                                             |
| Manufacturer's item number             | MANUFACTU<br>RER_PID       | Yes                                                                                              | Yes                                 | Not possible                             | Yes, if available | Text 50 characters                                                                       |
| Туре                                   | MANUFACTU RER_ TYPE_DESC R | No                                                                                               | No                                  | No                                       | Yes, if available | Text 50 characters                                                                       |
| Configuration<br>reference<br>number   | REFNUMBER<br>_CONFIG       | Not possible                                                                                     | Yes                                 | Yes                                      | Yes, if available | Text 255<br>characters                                                                   |
| GTIN                                   | INTERNATIO<br>NAL_PID      | No                                                                                               | No                                  | Not possible                             | Yes, if available | Text 14 characters                                                                       |
| Short<br>description                   | DESCRIPTIO<br>N_SHORT      | No                                                                                               | No                                  | Yes                                      | No                | Text 150 characters                                                                      |
| Price (gross)                          | PRICE_AMOU<br>NT           | No  The price, currency, pricing unit and price group must all be stated if a price is supplied. |                                     |                                          | No                | Decimal  18 digits before the decimal point and 2 digits after the decimal point Decimal |

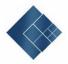

| Data content                 | Description                                          | Mandatory<br>standard<br>items                                                                   | Mandatory<br>customised<br>standard<br>items | Mandatory<br>customised<br>configuration<br>s | Identified                                  | Format                                                                                                  |
|------------------------------|------------------------------------------------------|--------------------------------------------------------------------------------------------------|----------------------------------------------|-----------------------------------------------|---------------------------------------------|----------------------------------------------------------------------------------------------------|
|                              |                                                      |                                                                                                  |                                              |                                               |                                             | separator "."                                                                                           |
| Currency                     | CURRENCY                                             |                                                                                                  | ency, pricing unit a                         | No                                            | Code list 3 characters                      |                                                                                                    |
| Pricing unit                 | PRICE_QUAN<br>TITY                                   |                                                                                                  | ency, pricing unit a                         | No                                            | Decimal  18 digits before the decimal point |                                                                                                    |
| Price group                  | UDX.EDXF.DI<br>SCOUNT_GR<br>OUP<br>_MANUFACT<br>URER | No  The price, currency, pricing unit and price group must all be stated if a price is supplied. |                                              |                                               | No                                          | Text 20<br>characters                                                                                   |
| Quantity                     | QUANTITY                                             | Yes                                                                                              |                                              |                                               | No                                          | Decimal  18 digits before the decimal point and 2 digits after the decimal point  Decimal separator "." |
| Order unit /<br>pricing unit | ORDER_UNIT                                           | Yes                                                                                              |                                              |                                               | No                                          | Code list 3<br>characters<br>Same as<br>BMEcat ETIM                                                     |
| End of validity              | VALIDITY_EN<br>D                                     | No                                                                                               | No                                           | No                                            | No                                          | Date yyyy-mm-<br>dd                                                                                     |
| Document                     | MIME                                                 | -                                                                                                | -                                            | -                                             | -                                           | Structure                                                                                               |
| Document URL                 | UDX.EDXF.MI<br>ME_SOURCE                             | -                                                                                                | -                                            | -                                             | -                                           | Text 512<br>characters                                                                                  |

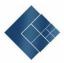

| Data content              | Description                       | Mandatory<br>standard<br>items | Mandatory<br>customised<br>standard<br>items | Mandatory<br>customised<br>configuration<br>s | ldentified | Format              |
|---------------------------|-----------------------------------|--------------------------------|----------------------------------------------|-----------------------------------------------|------------|---------------------|
| Document<br>code          | UDX.EDXF.MI<br>ME_CODE            | -                              | -                                            | -                                             | -          | Text 10 characters  |
| Document file name        | UDX.EDXF.MI<br>ME_FILENAM<br>E    | -                              | -                                            | -                                             | -          | Text 100 characters |
| Document<br>description   | UDX.EDXF.MI<br>ME_DESIGNA<br>TION | -                              | -                                            | -                                             | -          | Text 250 characters |
| Document alternative text | UDX.EDXF.MI<br>ME_ALT             | -                              | -                                            | -                                             | -          | Text 80 characters  |
| Document<br>issue date    | UDX.EDXF.MI<br>ME_ISSUE_D<br>ATE  | -                              | -                                            | -                                             | -          | Date yyyy-mm-dd     |
| Document expiry date      | UDX.EDXF.MI<br>ME_EXPIRY_<br>DATE | -                              | -                                            | -                                             | -          | Date yyyy-mm-dd     |

Table 4: Data content

### > Explanations regarding the data content

As all prices relate to the order quantity, no separate pricing unit is transferred. The ORDER\_UNIT content represents the order unit and the pricing unit.

The End of validity is not the end of validity from the BMEcat system. This specifies the validity of the configuration.

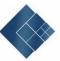

### 5 Layout Notes

The following layout notes are provided to enable a uniform appearance during integration into the configuration tools and wholesaler's systems.

A button or text link labelled "Manufacturer configuration tool" is recommended for accessing the configuration tool from the wholesaler's shop.

A button or text link labelled "Transfer to wholesaler" is recommended for transferring the configuration results to the wholesaler. This will be used in both communication scenarios.

# **Index of Figures**

| Figure 1: "Start in the wholesaler's shop system" scenario / Communication systems involved                    | 5    |
|----------------------------------------------------------------------------------------------------|------|
| Figure 2: "Start in the wholesaler's shop system" scenario / initial situation                                 | 6    |
| Figure 3: "Start in the wholesaler's shop system" scenario / process overview                                  | 7    |
| Figure 4: "Start in the wholesaler's shop system" scenario / accessing the configuration tool                  | 8    |
| Figure 5: "Start in the wholesaler's shop system" scenario / accessing the configuration tool                  | . 10 |
| Figure 6: "Start in the wholesaler's shop system" scenario / returning from the configuration tool to the shop | . 10 |
| Figure 7: "Start in the wholesaler's shop system" scenario / querying unlisted items                           | . 13 |
| Figure 8: "Start in industry" scenario: Process overview                                                       | . 15 |
| Figure 9: "Start in industry" scenario: Accessing the configuration tool                                       | . 16 |
| Figure 10: "Start in industry" scenario: Creating the configuration                                            | . 17 |
| Figure 11: "Start in industry" scenario: Transmitting the results to the ELBRIDGE interface                    | . 17 |
| Figure 12: "Start in industry" scenario: Selecting the wholesaler in the ELBRIDGE interface                    | . 19 |
| Figure 13: "Start in industry" scenario: Transferring the results to the wholesaler                            | . 20 |

### 6 Appendix

### 6.1 Example - Accessing the configuration tool with return address

### 6.2 Example - Leaving the configuration tool and returning to the wholesaler's system

```
<HTML>
     <HEAD><META http-equiv="Content-Type" content="text/html; charset=utf-8"></HEAD>
<FORM action="https://www.beispielhookurl.de?konfiguratorID=1234567890" method="post" name="start"
enctype="multipart/form-data">
<INPUT type="hidden" name="version" value="2.0"/>
<INPUT type="hidden" name="result" value="{
"CONFIGURATION URL":"https://www.elbridge.de/Testkonfiguration1",
"ITEM":
I{
     "SUPPLIER_ID_GLN": "1234567000006",
     "MANUFACTURER_PID": "1234-5678-9012",
     "MANUFACTURER TYPE DESCR": "Type 4711",
     "INTERNATIONAL_PID": "1234567890128",
     "DESCRIPTION_SHORT": "Short description for a standard item",
     "PRICE AMOUNT": "1.23",
     "CURRENCY": "EUR",
     "PRICE_QUANTITY": "1",
     " UDX.EDXF.DISCOUNT GROUP MANUFACTURER": " D123",
     "QUANTITY": "1.00",
     "ORDER UNIT": "C62",
     "VALIDITY END": "2017-12-31",
 "MIME":
 &guot;UDX.EDXF.MIME CODE&guot;:&guot;MD22&guot;,
  "UDX.EDXF.MIME FILENAME":"Dokument1.pdf",
  "UDX.EDXF.MIME_DESIGNATION":"Datasheet",
  "UDX.EDXF.MIME_ALT":"Datasheet", "UDX.EDXF.MIME_ISSUE_DATE":"2019-03-11",
  "UDX.EDXF.MIME_EXPIRY_DATE":"2019-03-30"
 }]
}]
}"/>
</FORM>
<script language="JavaScript">document.start.submit()</script>
</BODY>
</HTML>
```

### 6.3 Example - Transferring data to the ELBRIDGE interface

The following addresses can be used for the ELBRIDGE interface:

- Test: https://interface.elbridge2.itek.de/
- Live: https://interface.elbridge.etim-deutschland.de/

```
<HTML>
      <HEAD><META http-equiv="Content-Type" content="text/html; charset=utf-8"></HEAD>
<BODY>
<FORM action="https://interface.elbridge2.itek.de" method="post" name="start" enctype="multipart/form-data">
<INPUT type="hidden" name="version" value="2.0"/>
<INPUT type="hidden" name="country" value="DE"/>
<INPUT type="hidden" name="language" value="deu"/>
<INPUT type="hidden" name="result" value="{
"CONFIGURATION URL":"https://www.elbridge.de/Testkonfiguration1",
"ITEM":
      "SUPPLIER ID GLN": "1234567000006",
      "MANUFACTURER PID": "1234-5678-9012",
      "MANUFACTURER_TYPE_DESCR": "Type 4711",
      "INTERNATIONAL_PID": "1234567890128",
      "DESCRIPTION SHORT": "Short description for a standard item",
      "PRICE_AMOUNT": "1.23",
      "CURRENCY": "EUR",
      "PRICE QUANTITY": "1",
      " UDX.EDXF.DISCOUNT GROUP MANUFACTURER": " D123",
      "QUANTITY": "1.00",
      "ORDER_UNIT": "C62",
      "VALIDITY END": "2017-12-31",
 "MIME":
  "UDX.EDXF.MIME SOURCE":"https://www.elbridge.de/Test/Dokument1.pdf",
  "UDX.EDXF.MIME_CODE":"MD22",
  " UDX.EDXF.MIME_FILENAME":" Dokument1.pdf", " UDX.EDXF.MIME_DESIGNATION":" Datasheet", " UDX.EDXF.MIME_ALT":" Datasheet",
  "UDX.EDXF.MIME_ISSUE_DATE":"2019-03-11",
  "UDX.EDXF.MIME_EXPIRY_DATE":"2019-03-30"
 }]
}"/></FORM>
<script language="JavaScript">document.start.submit()</script>
</BODY>
</HTML>
```

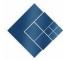

### 6.4 Example - Transferring data to the wholesaler's shop system

```
<HTML>
      <HEAD><META http-equiv="Content-Type" content="text/html; charset=utf-8"></HEAD>
<BODY>
<FORM action="https://www.beispielgrosshaendler.de/elbridge" method="post" name="start"
enctype="multipart/form-data">
<INPUT type="hidden" name="version" value="2.0"/>
<INPUT type="hidden" name="country" value="DE"/>
<INPUT type="hidden" name="language" value="deu"/>
<INPUT type="hidden" name="result" value="{
"CONFIGURATION URL":"https://www.elbridge.de/Testkonfiguration1",
"ITEM":
{
      "SUPPLIER ID GLN": "1234567000006",
      "MANUFACTURER_PID": "1234-5678-9012",
      "MANUFACTURER TYPE DESCR": "Type 4711",
      "INTERNATIONAL PID": "1234567890128",
      "DESCRIPTION_SHORT": "Short description for a standard item",
      "PRICE AMOUNT": "1.23",
      "CURRENCY": "EUR",
      "PRICE_QUANTITY": "1",
      "UDX.EDXF.DISCOUNT_GROUP_MANUFACTURER": "D123",
      "QUANTITY": "1.00",
      "ORDER_UNIT": "C62",
      "VALIDITY_END": "2017-12-31",
 "MIME":
  "UDX.EDXF.MIME SOURCE":"https://www.elbridge.de/Test/Dokument1.pdf",
  "UDX.EDXF.MIME_CODE":"MD22",
  "UDX.EDXF.MIME_FILENAME":"Dokument1.pdf",
  "UDX.EDXF.MIME_DESIGNATION":"Datasheet",
  "UDX.EDXF.MIME_ALT":"Datasheet", "UDX.EDXF.MIME_ISSUE_DATE":"2019-03-11",
  "UDX.EDXF.MIME_EXPIRY_DATE":"2019-03-30"
 }]
}"/></FORM>
<script language="JavaScript">document.start.submit()</script>
</BODY>
</HTML>
```

### 6.5 JSON Schema

```
"$schema": "http://json-schema.org/draft-04/schema#",
"description": "Comment describing your JSON Schema",
"properties": {
 "CONFIGURATION URL": {
  "type": "string",
  "maxLength": 250
 },
"ITEM": {
  "type": "array",
  "minItems": 1,
  "items": {
   "oneOf": [
      "properties": {
       "SUPPLIER_ID_GLN": {
        "type": "string",
        "maxLength": 13,
        "pattern": "^[0-9]*$"
       },
       "properties": {
       "SUPPLIER ID DUNS": {
        "type": "string",
        "maxLength": 9,
         "pattern": "^[0-9]*$"
      "minProperties":1,
      "properties": {
       "MANUFACTURER_PID": {
        "type": "string",
        "maxLength": 50
       "MANUFACTURER_TYPE_DESCR": {
        "type": "string",
        "maxLength": 50
       },
"INTERNATIONAL_PID": {
        "type": "string",
        "maxLength": 14,
        "pattern": "^[0-9]*$"
       "DESCRIPTION SHORT": {
        "type": "string",
        "maxLength": 150
       "PRICE AMOUNT": {
        "type": "string",
        "pattern":"^[0-9]{1,18}(\\.[0-9]{2})?$"
       "CURRENCY": {
        "type": "string",
```

"pattern":

"^(|ADP|AED|AFA|ALL|ANG|AOK|ARA|ATS|AUD|AWG|BBD|BDT|BEF|BGL|BHD|BIF|BMD|BND|BOB|BRC|BSD|BTN|BUK|BWP|BZD|CAD|CHF|CLF|CLP|CNY|COP|CRC|CSK|CUP|CVE|CYP|DDM|DEM|DJF|DKK|DOP|DZD|ECS|EGP|ESP|ETB|EUR|FIM|FJD|FKP|FRF|GBP|GHC|GIP|GMD|GNF|GRD|GTQ|GWP|GYD|HKD|HNL|HTG|HUF|IDR|IEP|ILS|INR|IQD|IRR|ISK|ITL|JMD|JOD|JPY|KES|KHR|KMF|KPW|KRW|KWD|KYD|LAK|LBP|LKR|LRD|LSL|LUF|LYD|MAD|MGF|MNT|MOP|MRO|MTL|MUR|MVR|MWK|MXP|MYR|MZM|NGN|NIC|NLG|NOK|NPR|NZD|OMR|PAB|PEI|PGK|PHP|PKR|PLZ|PLN|PTE|PYG|QAR|ROL|RWF|SAR|SBD|SCR|SDP|SEK|SGD|SHP|SLL|SKK|SOS|SRG|STD|SUR|SVC|SYP|SZL|THB|TND|TOP|TPE|TRL|TTD|TWD|TZS|UGS|USD|UYP|VEB|VND|VUV|WST|YDD|YER|YUD|ZAR|ZMK|ZRZ|ZWD|\$"

```
MK|ZRZ|ZWD)$"
        "PRICE_QUANTITY": {
         "type": "string",
         "pattern":"^[0-9]{1,18}$"
        "UDX.EDXF.DISCOUNT GROUP MANUFACTURER": {
         "type": "string",
         "maxLength": 20
        "QUANTITY": {
         "type": "string".
         "pattern":"^[0-9]{1,18}(\\.[0-9]{2})?$"
        "ORDER_UNIT": {
         "type": "string",
         "pattern":
"^(BE|BG|BO|BX|C62|CA|CL|CMT|CQ|CS|CT|DR|GRM|KG|KGM|LTR|MGM|MLT|MMT|MTR|PA|PF|P
KIPLIPRIPUIRGIRLIROISAISETISTITNITUIZ2IZ3)$"
        "VALIDITY_END": {
         "type": "string",
         "pattern": "^[0-9]{4}-[0-9]{2}-[0-9]{2}$"
        "MIME": {
         "type": "array",
         "minItems": 1,
         "items": {
          "properties": {
           "UDX.EDXF.MIME_SOURCE": {
            "type": "string",
           "maxLength": 512
            "UDX.EDXF.MIME CODE": {
             "type": "string",
             "maxLength": 10
            "UDX.EDXF.MIME FILENAME": {
             "type": "string",
             "maxLength": 100
            "UDX.EDXF.MIME DESIGNATION": {
             "type": "string",
             "maxLength": 250
```

"UDX.EDXF.MIME ALT": {

"type": "string",

```
"maxLength": 80
     },
"UDX.EDXF.MIME_ISSUE_DATE": {
      "type": "string",
      "pattern": "^[0-9]{4}-[0-9]{2}-[0-9]{2}$"
     "UDX.EDXF.MIME_EXPIRY_DATE": {
      "type": "string",
      "pattern": "^[0-9]{4}-[0-9]{2}-[0-9]{2}$"
   },
    "required": [
     "UDX.EDXF.MIME_SOURCE",
     "UDX.EDXF.MIME_CODE",
     "UDX.EDXF.MIME_FILENAME"
  "patternProperties": {
 "^SUPPLIER_ID_GLN$": {
  "type": "string",
  "maxLength": 13,
  "pattern": "^[0-9]*$"
 },
       "^SUPPLIER_ID_DUNS$": {
  "type": "string",
          "maxLength": 9,
          "pattern": "^[0-9]*$"
}
},
     "additionalProperties": false,
"required": [
 "MANUFACTURER PID",
 "QUANTITY".
 "ORDER_UNIT"
]
"properties": {
 "SUPPLIER ID GLN": {
  "type": "string",
  "maxLength": 13,
  "pattern": "^[0-9]*$"
 },
 "properties": {
 "SUPPLIER_ID_DUNS": {
  "type": "string",
  "maxLength": 9,
   "pattern": "^[0-9]*$"
 }
},
"minProperties":1,
"properties": {
 "MANUFACTURER_PID": {
```

```
"type": "string"
 "maxLength": 50
"MANUFACTURER TYPE DESCR": {
"type": "string",
 "maxLength": 50
"REFNUMBER_CONFIG": {
 "type": "string",
 "maxLength": 255
"INTERNATIONAL PID": {
 "type": "string",
"maxLength": 14,
"pattern": "^[0-9]*$"
"DESCRIPTION SHORT": {
 "type": "string",
 "maxLength": 150
PRICE AMOUNT": {
 "type": "string",
 "pattern":"^[0-9]{1,18}(\\.[0-9]{2})?$"
"CURRENCY": {
 "type": "string",
 "pattern":
```

"^(|ADP|AED|AFA|ALL|ANG|AOK|ARA|ATS|AUD|AWG|BBD|BDT|BEF|BGL|BHD|BIF|BMD|BND|BOB|BRC|BSD|BTN|BUK|BWP|BZD|CAD|CHF|CLF|CLP|CNY|COP|CRC|CSK|CUP|CVE|CYP|DDM|DEM|DJF|DKK|DOP|DZD|ECS|EGP|ESP|ETB|EUR|FIM|FJD|FKP|FRF|GBP|GHC|GIP|GMD|GNF|GRD|GTQ|GWP|GYD|HKD|HNL|HTG|HUF|IDR|IEP|ILS|INR|IQD|IRR|ISK|ITL|JMD|JOD|JPY|KES|KHR|KMF|KPW|KRW|KWD|KYD|LAK|LBP|LKR|LRD|LSL|LUF|LYD|MAD|MGF|MNT|MOP|MRO|MTL|MUR|MVR|MWK|MXP|MYR|MZM|NGN|NIC|NLG|NOK|NPR|NZD|OMR|PAB|PEI|PGK|PHP|PKR|PLZ|PLN|PTE|PYG|QAR|ROL|RWF|SAR|SBD|SCR|SDP|SEK|SGD|SHP|SLL|SKK|SOS|SRG|STD|SUR|SVC|SYP|SZL|THB|TND|TOP|TPE|TRL|TTD|TWD|TZS|UGS|USD|UYP|VEB|VND|VUV|WST|YDD|YER|YUD|ZAR|ZMK|ZRZ|ZWD)\$"

```
"type": "string",
 "pattern": "^[0-9]{4}-[0-9]{2}-[0-9]{2}$"
"MIME": {
 "type": "array",
 "minItems": 1,
 "items": {
   "properties": {
    "UDX.EDXF.MIME SOURCE": {
    "type": "string",
    "maxLength": 512
    },
"UDX.EDXF.MIME_CODE": {
      "type": "string",
      "maxLength": 10
    "UDX.EDXF.MIME_FILENAME": {
     "type": "string",
      "maxLength": 100
    },
"UDX.EDXF.MIME_DESIGNATION": {
      "type": "string",
      "maxLength": 250
    "UDX.EDXF.MIME ALT": {
      "type": "string",
      "maxLength": 80
    "UDX.EDXF.MIME_ISSUE_DATE": {
      "type": "string",
     "pattern": "^[0-9]{4}-[0-9]{2}-[0-9]{2}$"
    },
"UDX.EDXF.MIME_EXPIRY_DATE": {
     "type": "string",
      "pattern": "^[0-9]{4}-[0-9]{2}-[0-9]{2}$"
   "required": [
    "UDX.EDXF.MIME_SOURCE",
"UDX.EDXF.MIME_CODE",
"UDX.EDXF.MIME_FILENAME"
'patternProperties": {
"^SUPPLIER_ID_GLN$": {
 "type": "string",
 "maxLength": 13,
 "pattern": "^[0-9]*$"
},
       "^SUPPLIER_ID_DUNS$": {
 "type": "string",
         "maxLength": 9,
         "pattern": "^[0-9]*$"
}
```

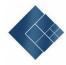

```
},
      "additionalProperties": false,
 "required": [
  "MANUFACTURER PID",
  "REFNUMBER_CONFIG",
  "QUANTITY"
  "ORDER UNIT"
},
 "properties": {
  "SUPPLIER_ID_GLN": {
   "type": "string",
   "maxLength": 13,
   "pattern": "^[0-9]*$"
  },
  "properties": {
  "SUPPLIER ID DUNS": {
   "type": "string",
   "maxLength": 9,
     "pattern": "^[0-9]*$"
  }
 "minProperties":1,
 "properties": {
  "MANUFACTURER_TYPE_DESCR": {
   "type": "string",
   "maxLength": 50
  "REFNUMBER CONFIG": {
   "type": "string",
   "maxLength": 255
  "DESCRIPTION_SHORT": {
   "type": "string",
   "maxLength": 150
  PRICE AMOUNT": {
   "type": "string",
   "pattern":"^[0-9]{1,18}(\\.[0-9]{2})?$"
  "CURRENCY": {
   "type": "string",
   "pattern":
```

"^(|ADP|AED|AFA|ALL|ANG|AOK|ARA|ATS|AUD|AWG|BBD|BDT|BEF|BGL|BHD|BIF|BMD|BND|BOB|BRC|BSD|BTN|BUK|BWP|BZD|CAD|CHF|CLF|CLP|CNY|COP|CRC|CSK|CUP|CVE|CYP|DDM|DEM|DJF|DKK|DOP|DZD|ECS|EGP|ESP|ETB|EUR|FIM|FJD|FKP|FRF|GBP|GHC|GIP|GMD|GNF|GRD|GTQ|GWP|GYD|HKD|HNL|HTG|HUF|IDR|IEP|ILS|INR|IQD|IRR|ISK|ITL|JMD|JOD|JPY|KES|KHR|KMF|KPW|KRW|KWD|KYD|LAK|LBP|LKR|LRD|LSL|LUF|LYD|MAD|MGF|MNT|MOP|MRO|MTL|MUR|MVR|MWK|MXP|MYR|MZM|NGN|NIC|NLG|NOK|NPR|NZD|OMR|PAB|PEI|PGK|PHP|PKR|PLZ|PLN|PTE|PYG|QAR|ROL|RWF|SAR|SBD|SCR|SDP|SEK|SGD|SHP|SLL|SKK|SOS|SRG|STD|SUR|SVC|SYP|SZL|THB|TND|TOP|TPE|TRL|TTD|TWD|TZS|UGS|USD|UYP|VEB|VND|VUV|WST|YDD|YER|YUD|ZAR|ZMK|ZRZ|ZWD)\$"

},
"PRICE QUANTITY": {

```
"type": "string",
          "pattern":"^[0-9]{1,18}$"
         "UDX.EDXF.DISCOUNT_GROUP_MANUFACTURER": {
          "type": "string",
"maxLength": 20
         "QUANTITY": {
          "type": "string",
          "pattern":"^[0-9]{1,18}(\\.[0-9]{2})?$"
         "ORDER UNIT": {
          "type": "string",
          "pattern":
"^(BE|BG|BO|BX|C62|CA|CL|CMT|CQ|CS|CT|DR|GRM|KG|KGM|LTR|MGM|MLT|MMT|MTR|PA|PF|P
KIPLIPRIPUIRGIRLIROISAISETISTITNITUIZ2IZ3)$"
         "VALIDITY_END": {
          "type": "string",
          "pattern": "^[0-9]{4}-[0-9]{2}-[0-9]{2}$"
         "MIME": {
          "type": "array",
          "minItems": 1,
          "items": {
           "properties": {
            "UDX.EDXF.MIME_SOURCE": {
            "type": "string",
            "maxLength": 512
            },
"UDX.EDXF.MIME_CODE": {
             "type": "string",
              "maxLength": 10
            "UDX.EDXF.MIME_FILENAME": {
              "type": "string",
              "maxLength": 100
            "UDX.EDXF.MIME DESIGNATION": {
             "type": "string",
"maxLength": 250
            "UDX.EDXF.MIME ALT": {
              "type": "string",
"maxLength": 80
            "UDX.EDXF.MIME_ISSUE_DATE": {
             "type": "string",
              "pattern": "^[0-9]{4}-[0-9]{2}-[0-9]{2}$"
            .
"UDX.EDXF.MIME_EXPIRY_DATE": {
             "type": "string",
             "pattern": "^[0-9]{4}-[0-9]{2}-[0-9]{2}$"
            }
           "required": [
```

```
"UDX.EDXF.MIME_SOURCE",
             "UDX.EDXF.MIME_CODE",
"UDX.EDXF.MIME_FILENAME"
        "patternProperties": {
         "^SUPPLIER_ID_GLN$": {
          "type": "string",
          "maxLength": 13,
          "pattern": "^[0-9]*$"
         },
               "^SUPPLIER_ID_DUNS$": {
          "type": "string",
                  "maxLength": 9,
                  "pattern": "^[0-9]*$"
       }
},
             "additionalProperties": false,
        "required": [
"REFNUMBER_CONFIG",
         "DESCRIPTION_SHORT",
         "QUANTITY",
         "ORDER_UNIT"
 "required": [
  "ITEM"
}
```

All data content is transferred as text. A pattern is to be specified for verification purposes for data content that corresponds to a figure or a date.

```
6.6
      Example - JSON structure for a standard item
 "CONFIGURATION_URL": "https://www.elbridge.de/Testkonfiguration1",
 "ITEM":
        "SUPPLIER ID GLN": "1234567000006",
        "MANUFACTURER_PID": "1234-5678-9012",
"MANUFACTURER_TYPE_DESCR": "Type 4711",
        "INTERNATIONAL PID": "1234567890128",
        "DESCRIPTION SHORT": "Short description of standard item",
        "PRICE AMOUNT": "1.23",
        "CURRENCY": "EUR",
        "PRICE_QUANTITY": "1",
"UDX.EDXF.DISCOUNT_GROUP_MANUFACTURER": "D123",
        "QUANTITY": "1.00".
        "ORDER UNIT": "C62"
        "VALIDITY END": "2017-12-31",
  "MIME":
  [{
    "UDX.EDXF.MIME_SOURCE":"https://www.elbridge.de/Testkonfiguration/Dokument1.pdf",
   "UDX.EDXF.MIME CODE":"MD22",
   "UDX.EDXF.MIME_FILENAME":"Dokument1.pdf",
   "UDX.EDXF.MIME DESIGNATION": "Datasheet",
   "UDX.EDXF.MIME_ALT":"Datasheet",
   "UDX.EDXF.MIME_ISSUE_DATE":"2019-03-11",
"UDX.EDXF.MIME_EXPIRY_DATE":"2019-03-30"
  }]
 j
6.7
      Example - JSON structure for a standard item with reference number
 "CONFIGURATION_URL": "https://www.elbridge.de/Testkonfiguration1",
 "ITEM":
 "SUPPLIER_ID_GLN":"1234567000006"
 "MANUFACTURER PID":"1234-5678-9013",
 "MANUFACTURER TYPE DESCR": "Type 4711",
 "REFNUMBER CONFIG": 1234567890ABC",
 "INTERNATIONAL_PID":"1234567890128",
 "DESCRIPTION_SHORT": "Short description of customised item",
 "PRICE_AMOUNT":"1.23",
 "CURRENCY": "EUR",
 "PRICE_QUANTITY": "1".
 "UDX.EDXF.DISCOUNT_GROUP_MANUFACTURER":"D123",
 "QUANTITY":"1.00"
 "ORDER UNIT": "C62"
 "VALIDITY END": "2017-12-31",
 "MIME":
   "UDX.EDXF.MIME SOURCE": "https://www.elbridge.de/Testkonfiguration/Dokument1.pdf",
   "UDX.EDXF.MIME_CODE":"MD22",
   "UDX.EDXF.MIME_FILENAME":"Dokument1.pdf",
   "UDX.EDXF.MIME_DESIGNATION":"Datasheet", "UDX.EDXF.MIME_ALT":"Datasheet",
   "UDX.EDXF.MIME_ISSUE_DATE":"2019-03-11",
   "UDX.EDXF.MIME_EXPIRY_DATE":"2019-03-30"
```

}

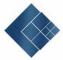

```
]
         Example - JSON structure for a reference to a configuration
 {
    "CONFIGURATION_URL":"https://www.elbridge.de/Testkonfiguration1",
  "ITEM":
           "SUPPLIER ID GLN": "1234567000006",
   "REFNUMBER_CONFIG":"1234567890ZZZ",
"DESCRIPTION_SHORT":"Short description of configuration",
    "PRICE AMOUNT": "1.23",
    "CURRENCY": "EUR",
    "PRICE_QUANTITY": "1"
    "UDX.EDXF.DISCOUNT_GROUP_MANUFACTURER":"D123",
    "QUANTITY":"1.00",
    "ORDER_UNIT": "C62"
    "VALIDITY END": "2017-12-31",
    "MIME":
   [{
    "UDX.EDXF.MIME_SOURCE":"https://www.elbridge.de/Testkonfiguration/Dokument1.pdf",
    "UDX.EDXF.MIME_CODE":"MD22",
    "UDX.EDXF.MIME_FILENAME":"Dokument1.pdf",
    "UDX.EDXF.MIME_DESIGNATION":"Datasheet",
    """Datasheet"
     "UDX.EDXF.MIME ALT": "Datasheet",
     "UDX.EDXF.MIME_ISSUE_DATE":"2019-03-11",
     "UDX.EDXF.MIME_EXPIRY_DATE":"2019-03-30"
```